## **Gerenciador de Impressão**

Gerenciador de Impressão?

Guia para gerenciador de impressão?

## **Gerenciador de Impressão**

O Gerenciador de Impressão foi criado para atender as normativas do PAF-ECF 02.01 para os Estados da Paraíba e Espírito Santo, que não permite a impressão de comandas de produção diretamente pelo software de Automação Comercial.

Contudo, seu uso não se restringe apenas a estes Estados da UF.

Qualquer loja pode se utilizar da aplicação, a fim de gerenciar melhor as suas impressões.

 $\mathbb{O}$ **Requisitos**

Linx Degust PDV Release 3.0.12.0 ou superior; (Não sabe sua versão? [Clique aqui\)](https://share.linx.com.br/pages/viewpage.action?pageId=13713841)

Impressora não fiscal homologada ([Relação de equipamentos Homologados](https://share.linx.com.br/pages/viewpage.action?pageId=11580223))

## **Configurando**

Entre em Configurações (F5) 01. Configuração Geral Aba Geral IV Habilite o campo Trabalhar com aplicativo gerenciador para impressão de produção, conforme imagem a seguir.

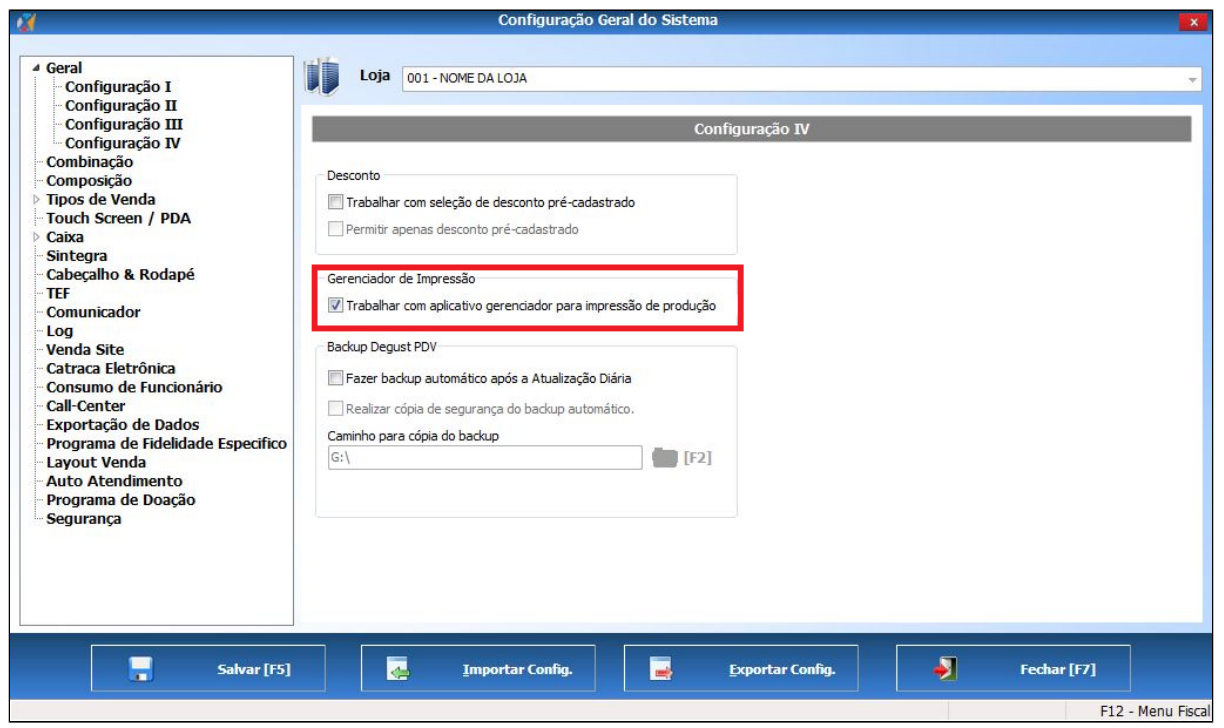

Não será necessário realizar nenhuma outra configuração, além das que já são efetuadas para o bom funcionamento das impressoras remotas.

Para o Windows 7 e Windows 8 / 8.1 mantem-se as mesmas práticas já executadas atualmente.

## **UTILIZAÇÃO**

- 1. Este executável rodará apenas no servidor, não sendo necessárias instâncias nos PDV's;
- 2. Quando o Degust é executado, caso o sistema esteja configurado para trabalhar com Gerenciador de Impressão e a máquina seja o "Servidor", é forçada a execução do GerenciadorImpressao.exe, ficando minimizado no tray (bandeja) do Windows;
- 3. O gerenciador checa se há algum arquivo com extensão "txt" iniciado com o prefixo "imp" na subpasta "\DegustWin\GerenciadorImpressao";
- 4. Caso dê certo a impressão, logo em seguida é excluído o arquivo.

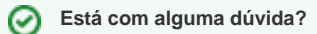

**Consulte todos nossos guias na busca de nossa página principal [clicando aqui](https://share.linx.com.br/display/FOOD/LINX+FOOD+SERVICE+-+DEGUST).**

 $\odot$